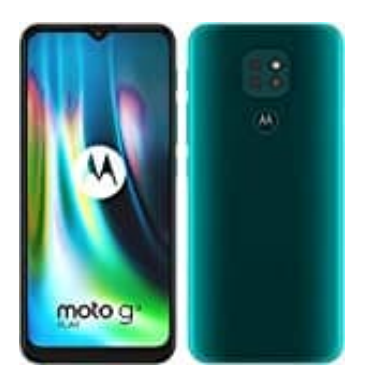

## **Motorola Moto G9 Play**

## **Quick capture aktivieren-deaktivieren**

Funktion: Telefon zweimal drehen, um Kamera zu öffnen. Öffne die Kamera mit "Quick capture" umgehend von jedem beliebigen Bildschirm aus, selbst dem Sperrbildschirm. So ist die Kamera blitzschnell verfügbar.

So schaltest du die Funktion ein bzw. aus:

- 1. Öffne die **Einstellungen**.
- 2. Scrolle zu **System** und tippe auf **Gesten**. Tippe auf den Schalter neben **Quick capture**, um die Funktion ein- oder auszuschalten.
- 3. Funktion eingeschaltet:

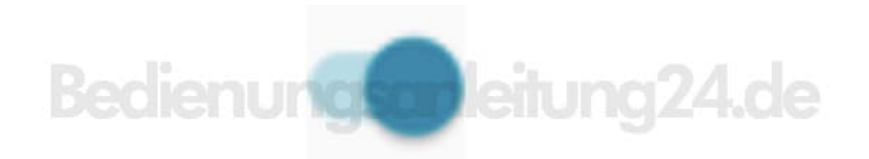

4. Funktion ausgeschaltet:

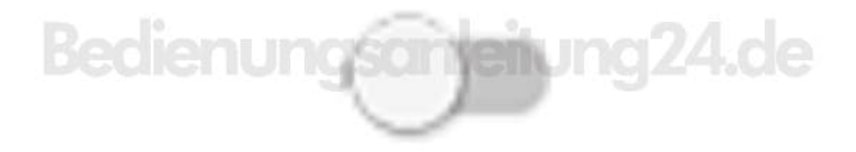

5. So verwendest du die Funktion: Drehe das Telefon wie folgt zwei mal.

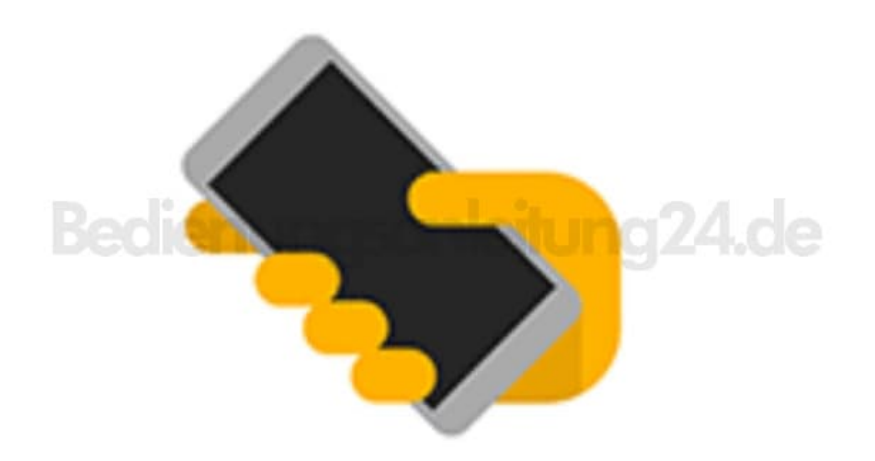

6. Die Kamera öffnet sich und du kannst aufnehmen.

Drehe erneut zwei mal, um zur Kamera an der Vorderseite (Selfie-Kamera) zu wechseln.